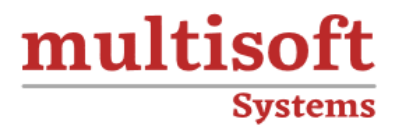

# **AVEVA E3D Piping Training**COURSE CONTENT

# **GET IN TOUCH**

Multisoft Systems<br>B - 125, Sector - 2, Noida

 $(+91)$  9810-306-956

info@multisoftsystems.com

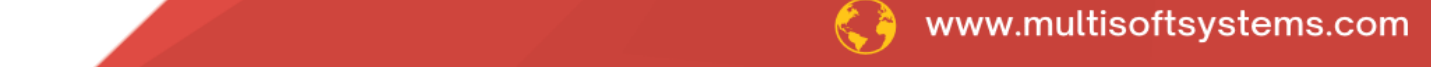

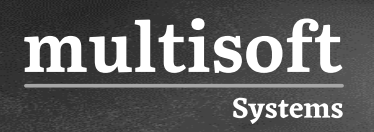

# **About Multisoft**

Train yourself with the best and develop valuable in-demand skills with Multisoft Systems. A leading certification training provider, Multisoft collaborates with top technologies to bring world-class one-on-one and certification trainings. With the goal to empower professionals and business across the globe, we offer more than 1500 training courses, which are delivered by Multisoft's global subject matter experts. We offer tailored corporate training; project Based Training, comprehensive learning solution with lifetime e-learning access, after training support and globally recognized training certificates.

#### **About Course**

AVEVA E3D Piping Training, offered by Multisoft Systems, is a comprehensive program designed to equip individuals with the skills and knowledge required for excellence in the field of piping design using AVEVA Everything3D (E3D) software. This training provides a solid foundation in 3D modeling, design, and analysis of piping systems.

#### **Module 1: COMMON E3D**

- ✓ Hierarchy
- ✓ Copy, Past, Copy offset, Copy Rotate, Copy Mirror
- ✓ Move, position, offset, advanced move
- ✓ Rotate, advanced Rotate, Orientate
- ✓ Undo, Redo, solid, wireframe, painter
- $\checkmark$  Renames, Properties, Attributes, Measure
- $\checkmark$  Comment Window, collections
- $\checkmark$  Clip options
- ✓ Graphics settings, Auto-colour, Monochrome
- ✓ Add, Remove, delete options
- ✓ Import, Export
- ✓ Hierarchy includes, Reverse and Reorder
- $\checkmark$  DB listing and import

#### **Module 2: EQUIPMENT MODULE**

- $\checkmark$  Starting the Equipment Application
- $\checkmark$  Create Equipment Hierarchy
- ✓ Create Primitives
- ✓ Negative Primitives
- ✓ Create Standard Equipment
- ✓ Create Nozzle
- ✓ Orientate Primitives
- $\checkmark$  Connect Primitives and Explicit
- $\checkmark$  Equipment Point at Explicit
- ✓ Equipment Point at General
- ✓ Through
- ✓ Clearance and Towards
- $\checkmark$  Equipment Specification
- ✓ Stretch all slide

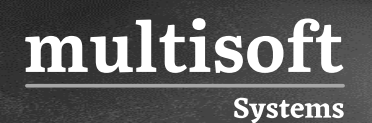

- ✓ Stretch ID Point
- ✓ Stretch To P-Point
- ✓ Stretch Clearance to Point
- $\checkmark$  and Slide
- ✓ Nozzle Specification
- ✓ Nozzle Attributes
- ✓ Primitives Extrusion
- ✓ Revolution

#### **Module 3: PIPE MODULE**

- $\checkmark$  Starting the Pipework Application
- $\checkmark$  Setting a Default Specification
- $\checkmark$  Creating a Simple Pipework Sequence
- $\checkmark$  Quick Pipe Routing
- $\checkmark$  Pipe Routing Handle
- ✓ Pipework Component Bore
- $\checkmark$  Specification Modification
- $\checkmark$  Pipe Splitting
- $\checkmark$  Checking for Clashes
- ✓ Generating Isometric Plots
- $\checkmark$  Adding Components to a Route
- $\checkmark$  Slope pipe routing

# **Module 4: ISODRAFT**

- ✓ Introduction of iso-draft
- ✓ Types of isometrics

# **Module 5: DRAW**

- ✓ Introduction Draft
- ✓ Department / registry

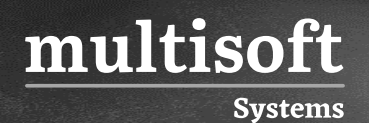

- $\checkmark$  Hidden line representation
- $\checkmark$  Graphical representation
- $\checkmark$  Different types of view creation
- ✓ Adding Elements to 3D View
- $\checkmark$  View Frame positioning
- ✓ View Size
- ✓ View Centre
- ✓ View Scale
- ✓ Orientation of View Contents
- ✓ Setting the VIEW
- $\checkmark$  Creating Section Planes
- ✓ Plotting and Drawing Output
- ✓ Creating Configurable DXF and DWG Output
- $\checkmark$  Linear Dimensions
- $\checkmark$  Multi-valued Dimensions
- $\checkmark$  Radial Dimensions
- ✓ Angular Dimensions
- ✓ Place text

#### **Module 6: Structure**

- $\checkmark$  Introduction and hierarchy
- ✓ Structure Member
- ✓ Structure Modelling
- ✓ Modify cut length/ orientation
- $\checkmark$  Panels and plates
- ✓ Stair/Ladders
- $\checkmark$  Handrails & toe plates
- $\checkmark$  Footings and Foundations
- $\checkmark$  Electrical & Instrumentation
- ✓ Introduction and Hierarchy

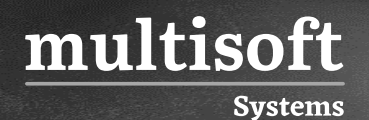

- $\checkmark$  Modelling of panels and fixture with shapes.
- $\checkmark$  Routing of cable trays
- $\checkmark$  Routing of cableways
- $\checkmark$  Routing of cables

#### **Module 7 Electrical & Instrumentation**

- ✓ Introduction and Hierarchy
- $\checkmark$  Modelling of panels and fixture with shapes.
- $\checkmark$  Routing of cable trays
- $\checkmark$  Routing of cableways
- $\checkmark$  Routing of cables

#### **Module 8: HVAC Training**

- ✓ Route Duct Command
- $\checkmark$  Start routing a Duct Run from:
- $\checkmark$  A point in space
- $\checkmark$  An existing Dutch run
- $\checkmark$  An equipment HVAC port
- $\checkmark$  Create Duct Run Dialog Box Define the Duct Run properties
- ✓ System
- ✓ Name
- ✓ Spec
- $\checkmark$  Required Flor rate
- $\checkmark$  insulation
- $\checkmark$  Max design velocity
- ✓ Max. pressure loss
- $\checkmark$  Insert split Features
- ✓ Insert Component Features
- ✓ HVAC Division
- $\checkmark$  Select the End Feature

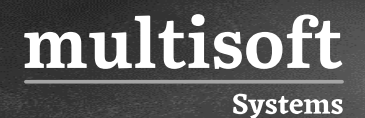

- ✓ Insert Transition Features
- ✓ Insert surface mounted Features

# **Module 9: How to run report**

- ✓ How to delete report
- $\checkmark$  E3d commands
- ✓ How to create report
- ✓ How to modify report

#### **Module 10: Misc. Commands and features**

✓ Useful commands